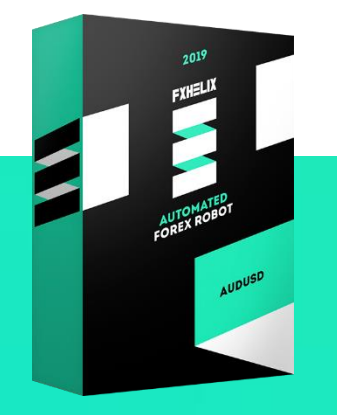

# **FXHELIX USER MANUAL**

## DETAILS

FXHelix in 90% of cases trades without Martingale (increasing of lots), but in rare cases it may slightly increase lots to achieve profit.

It works on AUDUSD currency pair, and the initial deposit can be as little as \$240 using lot 0.01 (\$2400 using lot 0.1). Our EA can also work with leverage from 1:50 and is compatible with NFA rules.

## HOW TO INSTALL FXHELIX

- Open your MT4 terminal. Go to File  $\rightarrow$  Open Data Folder  $\rightarrow$  MQL4  $\rightarrow$  Experts. Copy here the FXHelix.ex4 file from the archive you received. Then go to File  $\rightarrow$  Open Data Folder  $\rightarrow$  MQL4  $\rightarrow$  Libraries. Copy here the ForexStore\_1.4.dll file from the There the PAHelix.ex4 the from the arc<br>Data Folder  $\rightarrow$  MQL4  $\rightarrow$  Libraries. Co<br>archive. Reboot your MT4 terminal.
- Open any chart with any time frame, for example AUDUSD M1 chart. Drag and drop FXHelix from the Navigator panel to the open chart. Choose Common tab and allow live trading with DLL imports as it is shown on the screenshot:

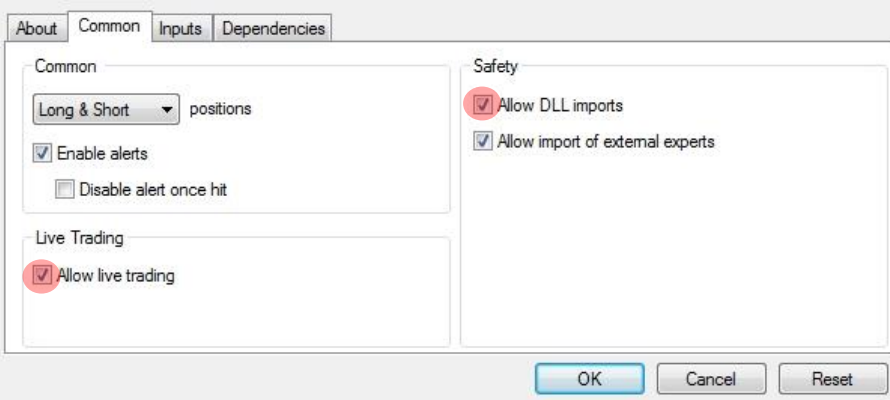

 Choose Inputs tab, specify your desired risk, if needed (more information about all the parameters you can find below), or keep the recommended default settings.

Make sure that AutoTrading is enabled and the symbol ">" is running:

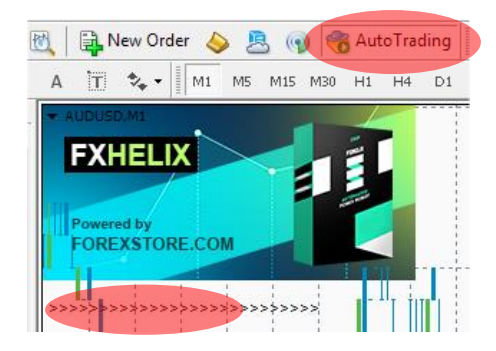

#### NOW YOU ARE READY TO START!

### HERE YOU CAN READ MORE ABOUT ALL THE PARAMETERS OF FXHELIX

AutoRisk – the money management of FXHelix. If "true" the EA will set lot size automatically, based on your deposit and the risk you set. If "false" the EA will use lot size, which you can set manually in "Lot".

RiskLimit – a part of your deposit (in percentage) which the EA will use for trading. Doesn't work if "AutoRisk is "false".

Lot  $-$  lot size, which you can set manually. Doesn't work if "AutoRisk" is "true".

Slippage  $-$  slippage, which you can set manually.

Drawdown control – if "true" the EA works as usual and limits a drawdown. If "false" the EA deletes all StopLosses and stops limiting a drawdown. It helps to wait for a rollback to clients who are willing to take that risk.

NFA - if "Yes", the EA will disable opening of possible opposite trades (no hedge) and apply FIFO rule. If "No", the EA will trade without NFA limitations. Hide Stops will hide SL and TP for all orders, if that is needed, and the EA will close trades in the necessary moments at their Market prices, same as on our account. Please notice, despite the fact of enabling NFA option, some brokers may show a FIFO error from time to time, but it is not dangerous for the logic of the EA.

If you have any questions, please contact us: [support@fxhelix.com](mailto:support@fxhelix.com)